# Quick Start Guide Liquid Flow Meter Kit

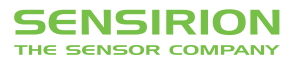

# Quick Start Guide Liquid Flow Meter Kit

**1** Please find **all information** about our Liquid Flow Meter Kit including necessary software here: www.sensirion.com/myLFMK

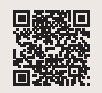

# <sup>2</sup> Set-Up

- **Install the up-to-date "Sensirion Sensor Viewer" software from the website 1.**
- Connect the sensor via the SCC1-USB sensor cable to a PC, the cable can be found under the inlay.
- § Some sensors require additional adapter cables or interface connectors (e.g. the LD20 Base Station) to connect to the SCC1-USB sensor cable.
- The Virtual Com-Port (VCP) driver is installed automatically after connecting the SCC1-USB sensor cable to a PC. Should this not be the case, please install it manually by following the link on website  $\blacksquare$ .

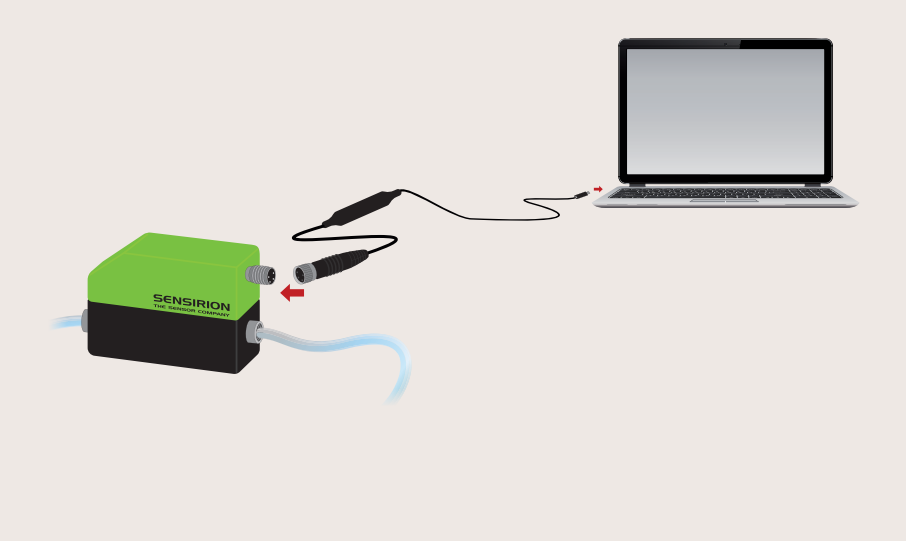

## **8** Getting started with the Sensirion Viewer Software

- Start the viewer software
- Select "RS485/USB Sensor Cable" in the COM Hardware drop down menu first.
- Depending on the chosen sensor, select "Liquid Flow Sensor (SF04 Chip)" or "Liquid Flow Sensor (SF06 Chip)" from the Sensor Product drop down menu. The correct selection (SF04 or SF06) can be found on our website **1**.
- Select the COM port of the sensor cable and click "OK".

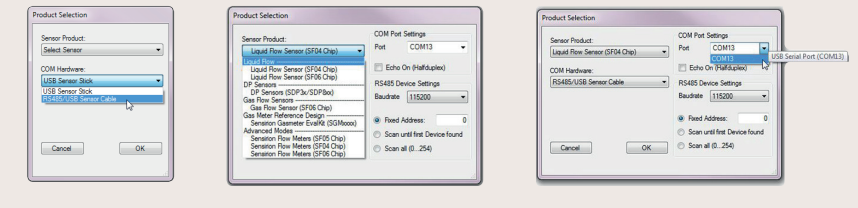

### 4 Press "Run" to start

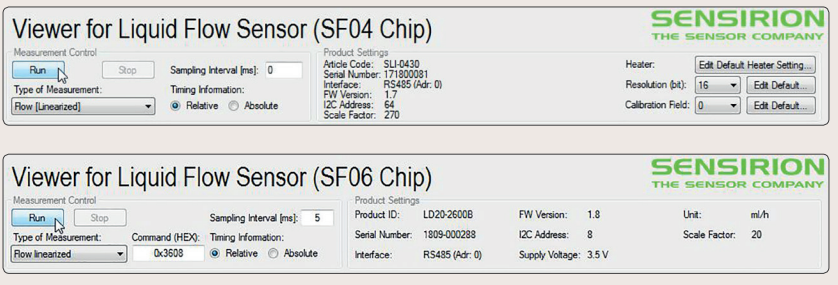

• Please find the detailed instructions and application notes on the website 1 and consult the respective sensor datasheet.

#### <sup>5</sup> Important Notices

- **Store the sensor clean and dry.** Always drain the fluid, flush with suitable cleaning agent and blow out with pressurized air.
- **Never mechanically clean** the sensor's fluidic channel (see website **1** for cleaning instructions).

Thank you for your interest in our liquid flow sensor solutions.

For more information about all our liquid flow products, please visit www.sensirion.com/liquidflow or contact our technical customer support team: www.sensirion.com/contact

#### SENSIRION AG

Laubisruetistrasse 50 8712 Staefa **Switzerland** Phone + 41 44 306 40 00 Fax  $+41443064030$ info@sensirion.com www.sensirion.com